### **Getting Started with Check & Connect App**

**C&C** App Training

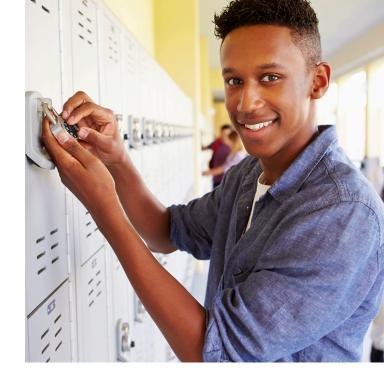

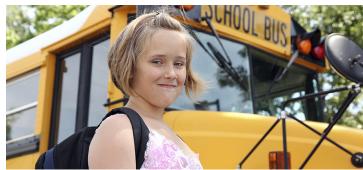

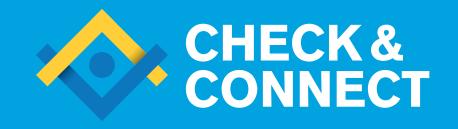

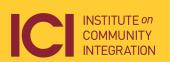

UNIVERSITY OF MINNESOTA

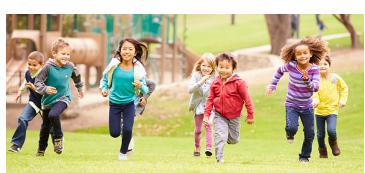

#### **Training Overview**

- Hands-on with C&C app
  - Onboarding
  - Inputting data
  - Using data to make decision
- Evaluation
  - App design and functionality
  - App training

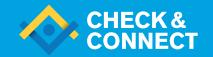

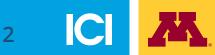

#### **Learning Objectives**

- Become familiar with the app user interface
- Know how to onboard your site
- Know how to input check and connect data
- Know how to use reports and dashboards for decision making and monitoring

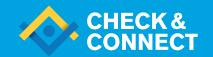

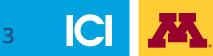

## Onboarding

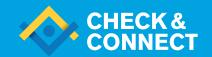

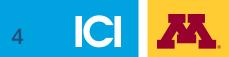

#### **Setting Up Your Site**

- Create "parent" site
- Configure credit requirement
- Create "child" site

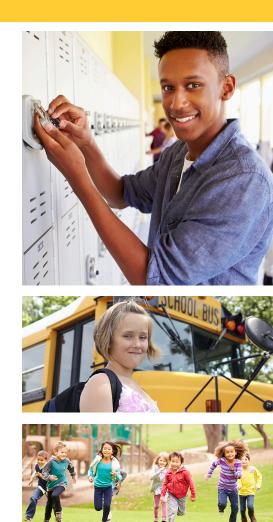

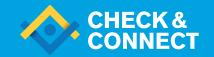

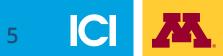

#### **Adding Mentors**

- Add mentors
- Assigning privileges
- Assigning mentors to a site

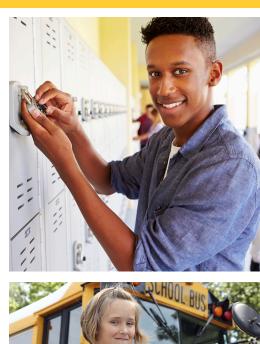

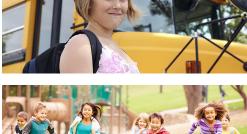

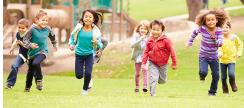

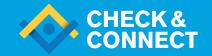

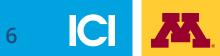

#### **Adding Students**

- Add students
- Assign students to mentor and school

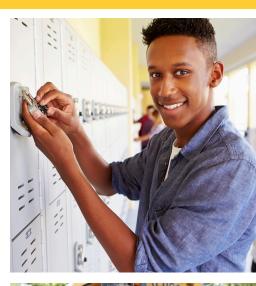

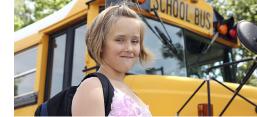

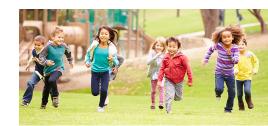

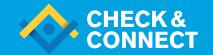

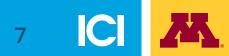

## Inputting Data

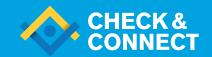

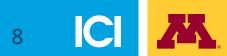

#### **Inputting Check Data**

- Enter credits accrued
- Enter attendance data
- Enter behavior data
- Enter course grade

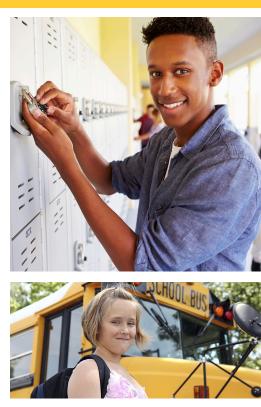

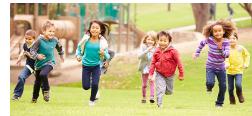

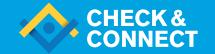

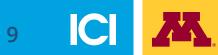

#### **Inputting Connect Data**

- Adding interventions
- Enter intervention data

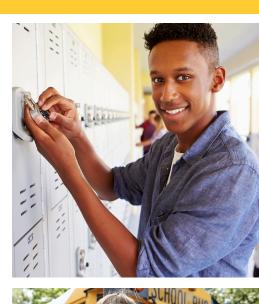

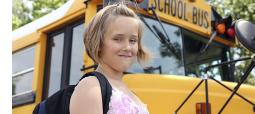

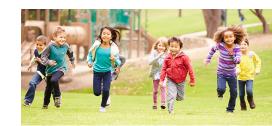

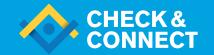

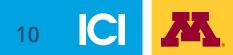

# Using Data to Make Decision

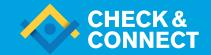

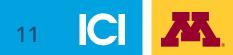

#### **Student Report**

- Identify attendance and behavior pattern
- Identify attendance and behavior trend
- Identify academic performance trend and areas of concern
- Determine focus area
- Track intervention
- Review case notes

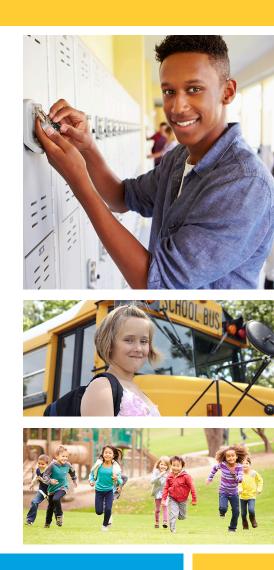

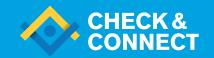

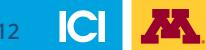

#### **Mentor Dashboard**

- Monitor students progress at a glance
- Identify professional development need
- Manage caseload

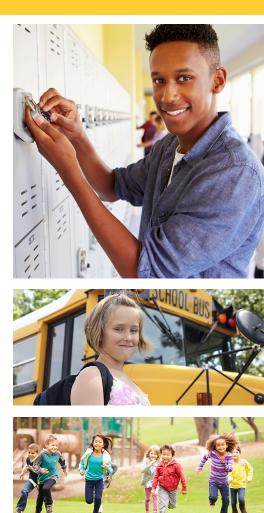

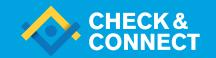

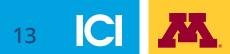

#### **Administrator/Coordinator Dashboard**

- Monitor student progress at district/school level
- Manage and monitor C&C implementation
- Identify professional development need for mentors

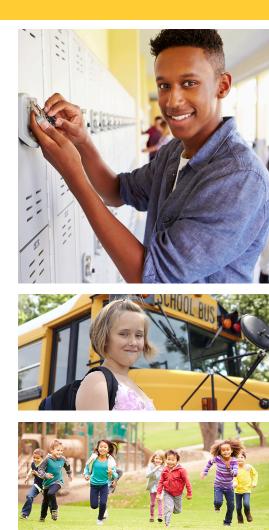

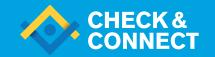

#### **Evaluation**

- Administrator/Coordinator feedback form
- Mentor feedback form
- App training feedback form

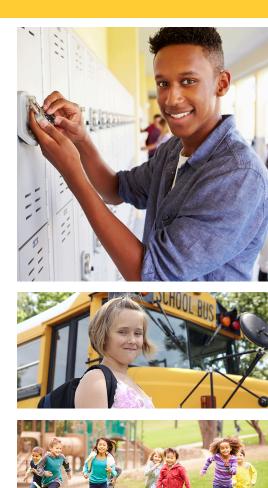

15

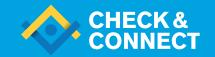